# CS 381

#### **Game Engines are composed from**

- **Entities A collection of game entities**
- GFX a graphics engine to display entities
- $\blacksquare$  PHX a physics engine to move entities
- $\blacksquare$  UI to select, command, and describe entities
- $\blacksquare$  AI an AI engine to carry out commands
- $\blacksquare$  Net to connect to other game engines
- We will study how to integrate
	- **Entities, GFX, PHX, UI, AI and perhaps Net in this class**

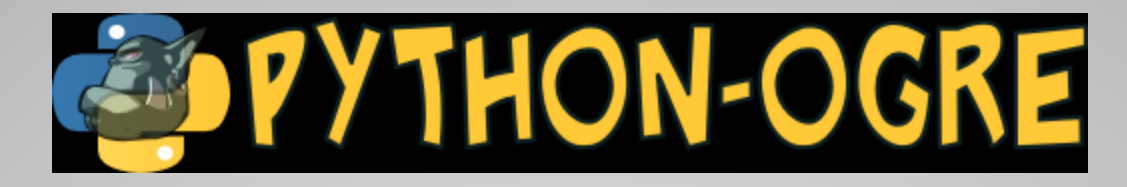

We are using python-ogre because

**GFX**

- **Python-ogre is cross-platform and open** source
- **Python is much quicker for prototyping than**  $C/C++$
- **Python-ogre is under active development**
- With a little effort, you can create a windows, mac, and linux executables for distribution

## **Graphics Engine basics**

- **Scene managers manage your display** and are optimized for types of scenes. Terrain scene managers may not be best suited for first person shooters but may be well suited for RTS games
- **Scene is an abstract representation of** what is displayed on the screen
	- **Static geometry like terrain or building**
	- Models trees, boats, monsters, …
	- **Light sources let there be light**
	- Cameras so users can have a point of view

## **Movable objects**

- Renderable (displayable) and Movable
- **Entity is a subclass of MovableObject** 
	- **3D Mesh**
	- **No location or orientation**
- SceneNode is a class that contains location and orientation information
- To display an entity object, attach object to a scene node object
- Lights, Particles, Cameras are not Entities but are MovableObjects

#### **Renderables and Scene Nodes**

- Attach an entity (3D mesh) to a scene node (position, orientation) to render (make it appear) it on screen (in the scene)
- The scene manager gives you root scene node. This root scene node forms the root of a tree of scene nodes

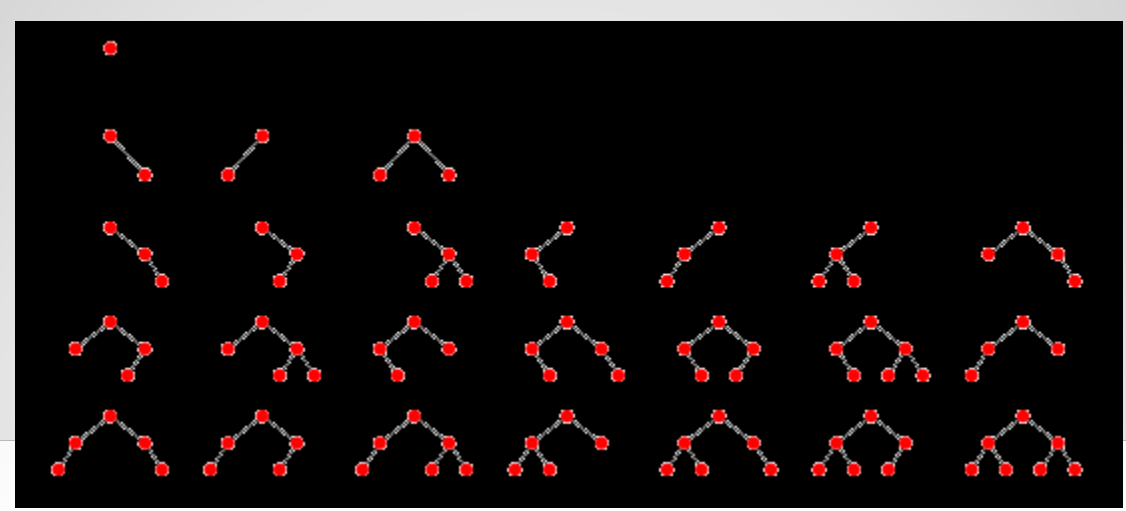

#### **Scene Nodes**

- **Position and orientation of a scene** node N are relative to that of N's parent.
- **In general** 
	- **Example 20 Fig. 2** Attach independently moving entities to scene nodes that are children of the root scene node
	- Example: Attach Ferrari's mesh to node1, child of root scene node. Attach Ferrari's wheel's meshes to node1
- You will usually create a shallow hierarchy of scene nodes
- sceneManager = self.sceneManager sceneManager.ambientLight  $=$  ogre.ColourValue  $(1, 1, 1)$ 
	- sceneManager is created for us by the SampleFramework. We will continue to use the SampleFramework for a couple of assignments.
- ent1 = sceneManager.createEntity ("Robot", "robot.mesh")
	- First parameter must be a UNIQUE name
	- Second parameter must be the name of a file that contains the 3D robot's mesh in Ogre's 3D mesh format. This file has been found and loaded by the SampleFramework
- node1 = sceneManager.getRootSceneNode().createChildSceneNode ("RobotNode")
	- Create a scene node that is a child of the root scene node. Scene node name must also be UNIQUE
- node1.attachObject (ent1)
	- Now you can run your code

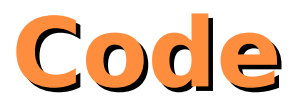

## **Coordinates**

- **X** Z horizontal plane
- Y vertical axis
- $\blacksquare$  -X left,  $+X$  right
- -Y down, +Y up
- -Z into screen, +Z out of screen towards you
- Meshes that you load can face any direction. It is up to you and your modeling program (blender) to orient your meshes

#### • Vector3

◦ogre.Vector3(0, 50, 0) or  $\circ$  (0, 50, 0)

#### ● ogre.ColorValue(1, 1, 1) or  $\circ$  (1, 1, 1)

 $\circ$ 

 node2 = sceneManager.getRootSceneNode().createChildSceneNode ("RobotNode2", ogre.Vector3 (50, 0, 0)) OR node2 = sceneManager.getRootSceneNode().createChildSceneNode ("RobotNode2", (50, 0, 0))

### **Vectors and Color Value**

import ogre.renderer.OGRE as ogre import SampleFramework as sf

class TutorialApplication(sf.Application):

 def \_createScene(self): pass

 $if$  \_\_name \_\_ ==  $'$  \_\_main \_\_\_': ta = TutorialApplication() ta.go()

### **Python Ogre Tutorial 1**

#### sceneManager = self.sceneManager sceneManager.ambientLight = ogre.ColourValue (1, 1, 1)

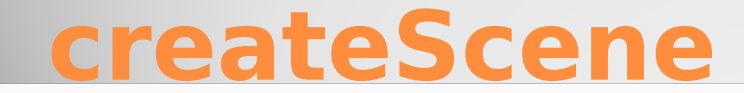

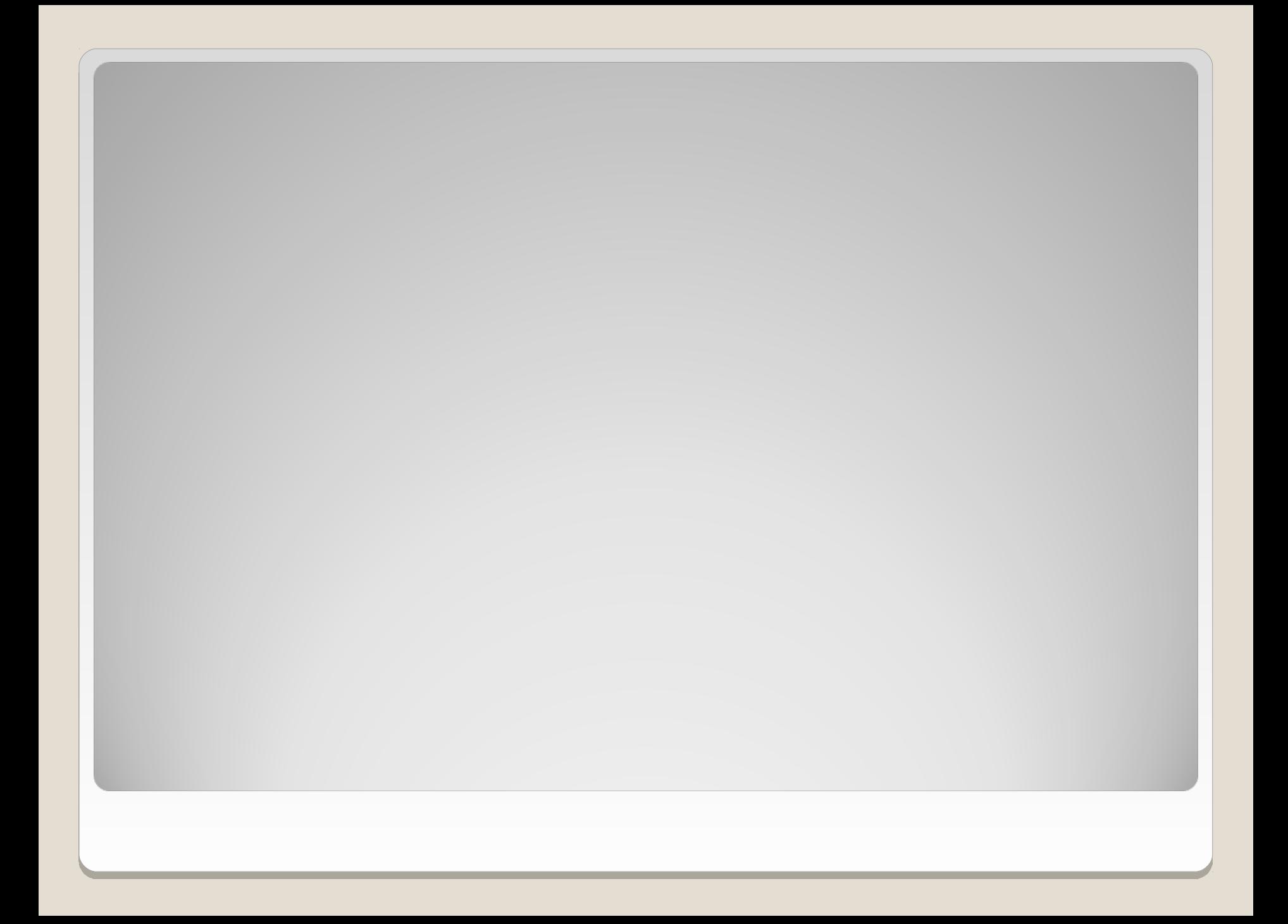

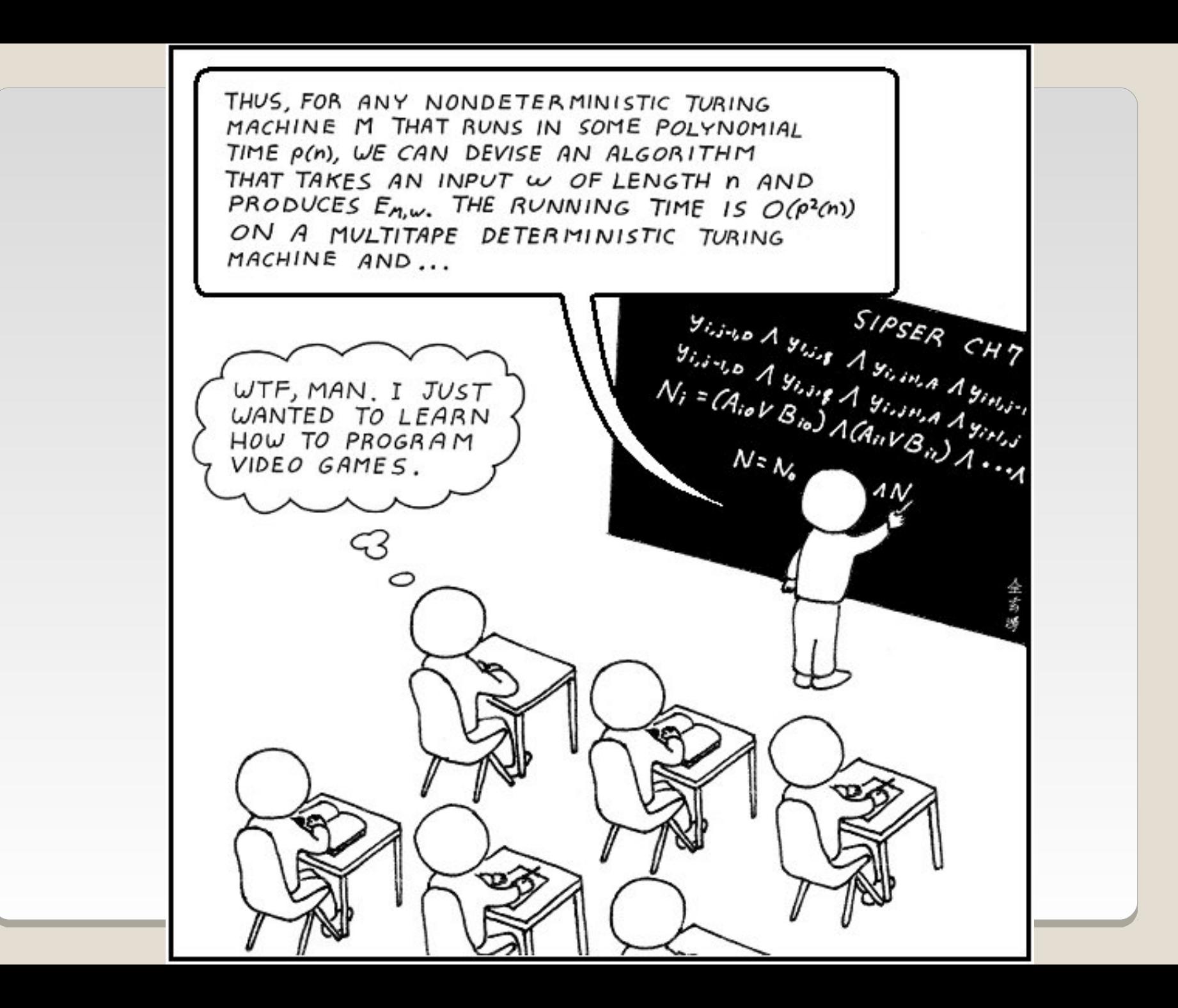